## **Mathematik für AHS 5, Übungsbuch**

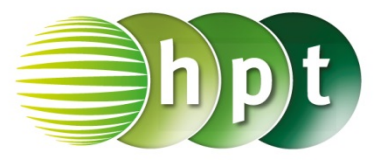

## **Hinweise auf den Einsatz von TI-Nspire**

## **Seite 49 / Aufgabe 2.37:**

## **Angabe:**

Überprüfe  $Q =_{}^{} \overline{m} \cdot c \cdot T$  mit  $c = \frac{Q}{T \cdot m}$  und  $\overline{m} = \frac{Q}{T \cdot c}$ !

**Schritt 1:** Wähle auf dem Startbildschirm **A Berechnen.**

**Schritt 2:** Drücke die **menu**-Taste, wähle **3: Algebra**, dann **1: Löse** und bestätige diese Eingabe mit der **enter**-Taste. Am Bildschirm ist **solve()** angeführt.

**Schritt 3:** Gib mithilfe der Tastatur in die Klammer

**Q = m**×**c**×**t c** ein. Bestätige diese Eingabe mit der enter-Taste und das Ergebnis  $c = \frac{Q}{m \cdot T}$  wird ausgegeben.

**Schritt 4:** Gib mithilfe der Tastatur in die Klammer

**Q = m**×**c**×**t m** ein. Bestätige diese Eingabe mit der enter-Taste und das Ergebnis  $\bm{m} = \frac{\bm{\mathcal{Q}}}{c \cdot T}$  wird ausgegeben.

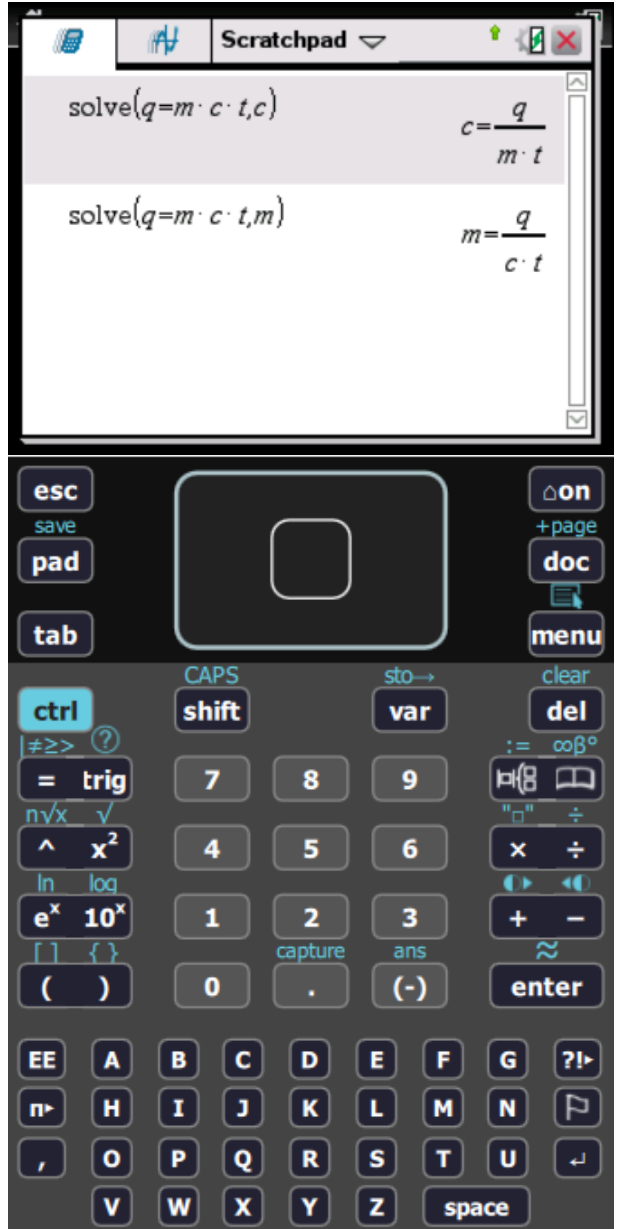